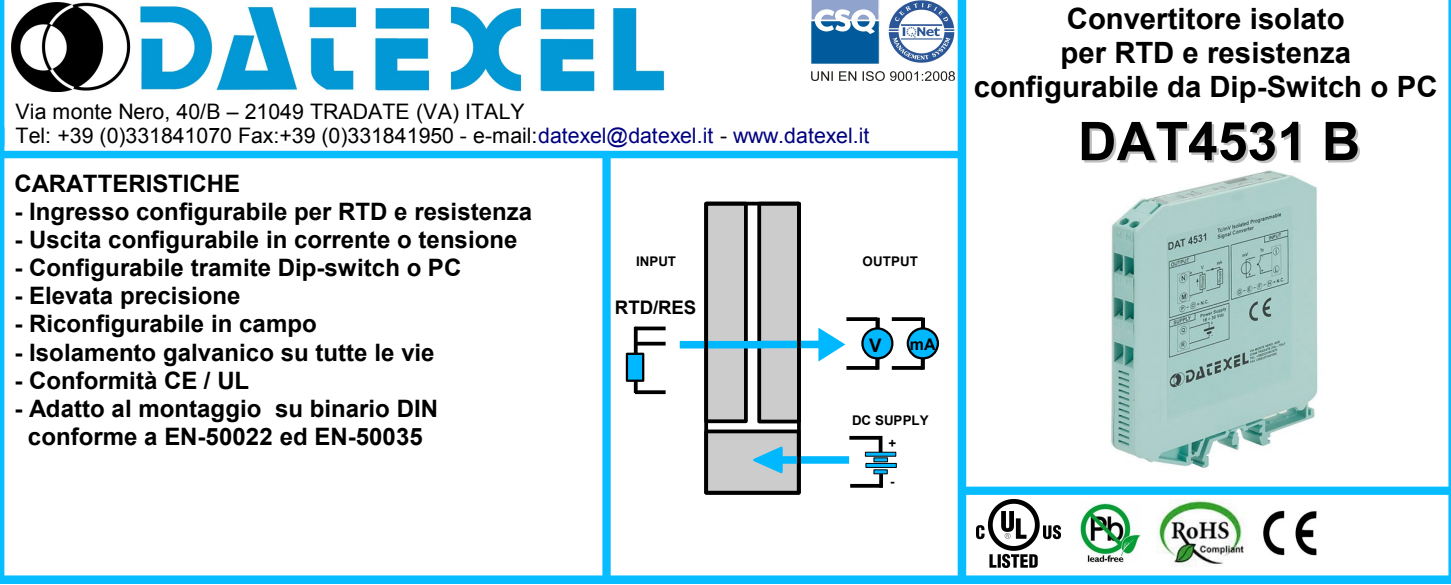

## **DESCRIZIONE GENERALE**

Il convertitore isolato DAT4531 B è in grado di misurare e linearizzare le termoresistenze standard effettuando al proprio interno la compensazione dell'impedenza dei fili. I valori misurati vengono convertiti, in funzione della programmazione, in segnali normalizzati in corrente o tensione. Il dispositivo garantisce una elevata precisione ed una misura molto stabile sia nel tempo che in temperatura.

La programmazione avviene tramite Dip-Switch accessibili tramite lo sportello posto sul fianco del contenitore. Tramite i dip-switch è possibile selezionare il tipo di ingresso, il relativo campo scala, ed il tipo di uscita, senza la necessità di dover ricalibrare il dispositivo.

Inoltre, tramite PC, l'utente può impostare tutti i parametri di configurazione del dispositivo, secondo le proprie necessità. Per le sonde a Termoresistenza si ha la possibilità di impostare la compensazione a 2 o 3 fili.

L' isolamento galvanico su tutte le vie (ingresso, uscita e alimentazione) elimina tutti gli effetti dovuti ai loops di massa eventualmente presenti, consentendo l' uso del dispositivo anche nelle più gravose condizioni ambientali.

Il DAT 4531 B è conforme alla direttiva UL 61010-1 per il mercato statunitense ed alla direttiva CSA C22.2 No 61010-1 per il mercato canadese.

Esso è alloggiato in un contenitore plastico di 12,5 mm di spessore adatto al montaggio su binario DIN conforme agli standard EN-50022 ed EN-50035 . **ISTRUZIONI DI IMPIEGO**

Le connessioni devono essere effettuate in base a quanto indicato nella sezione "Collegamenti".

E' possibile riconfigurare il convertitore in campo attraverso i dip-switch oppure via software come illustrato nella sezione " Programmazione "; la programmazione tramite dip-switch può avvenire anche a modulo alimentato (nota: dopo la configurazione, occorre attendere qualche secondo prima che le impostazioni abbiano effetto).

### **SPECIFICHE TECNICHE (Tipiche a 25 °C e nelle condizioni nominali)**

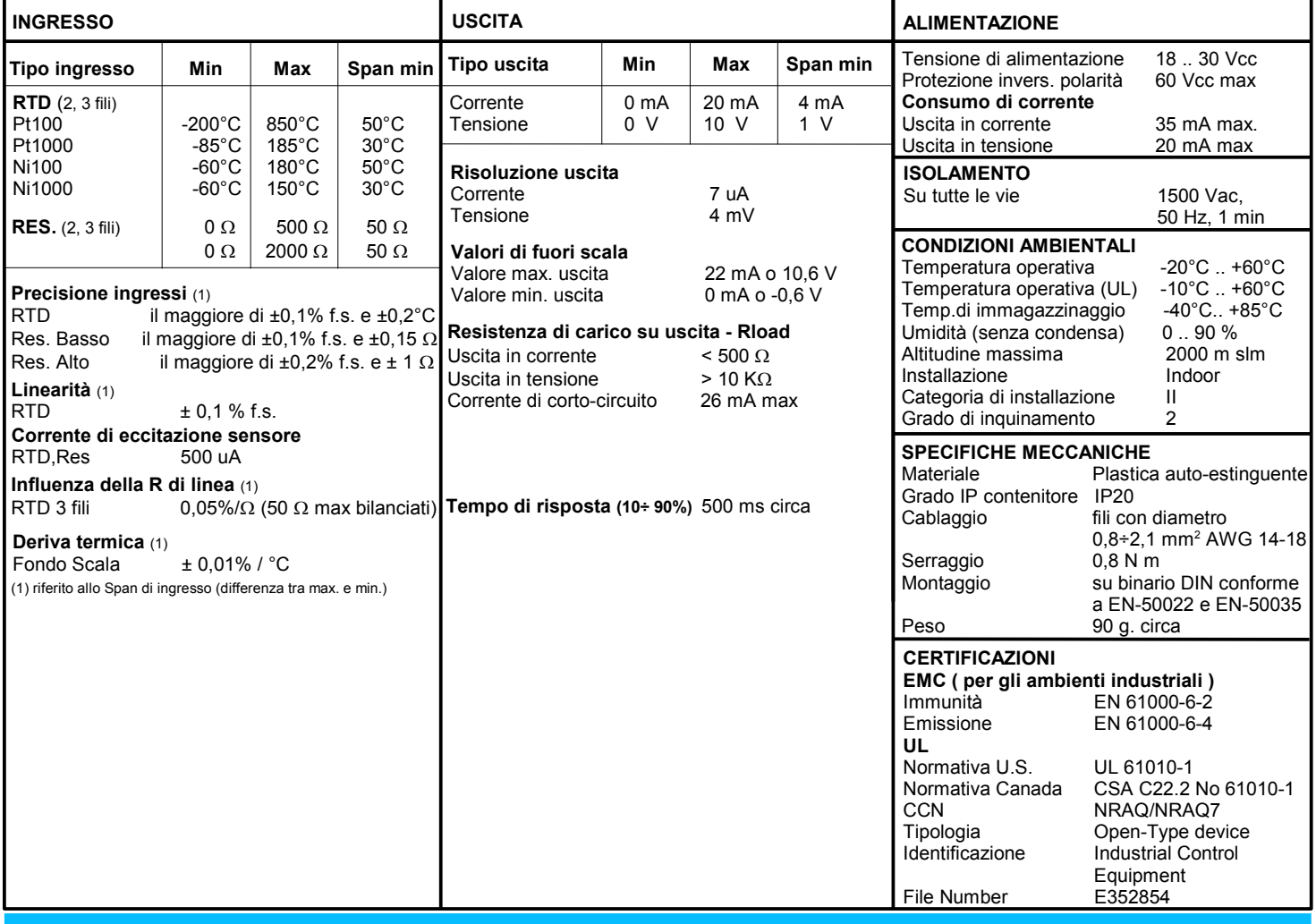

#### **CONFIGURAZIONE TRAMITE PC**

**Attenzione, prima di eseguire questa operazione, verificare che i driver del cavo CVPROG in uso siano stati precedentemente installati sul** 

#### **Personal Computer.**

- Tramite il software di configurazione DATESOFT da versione 2.7 è possibile:
- Impostare le programmazioni di default del modulo
- Impostare le opzioni non disponibili tramite i dip-switch
- (livello break, compensazione, introduzione delay di uscita, ecc...) - Leggere in tempo reale la misura di ingresso e uscita
- Seguire la procedura guidata di configurazione dei dip-switch
- Per configurare il dispositivo seguire la seguente procedura:
- 1) Aprire il frontalino plastico di protezione sul fronte del dispositivo.
- 2) Collegare Il cavo CVPROG (Lato USB) al Personal Computer ed al dispositivo mediante connettore micro USB
- 3) Aprire il programma di configurazione.
- 4) Selezionare la porta COM alla quale è collegato il dispositivo.
- 5) Premere il pulsante "Apri COM".
- 6) Selezionare la finestra "Programma"
- 7) Impostare i dati di programmazione.

12345678

**BBBB**BBBB

<u> | BBBBBBBI</u>

Tipo Input Zero

S  $\dot{\mathbf{z}}$ 

W2

1234567**8** 

Fondo Scala Output

8) Premere il pulsante "Scrivi" per inviare i dati di programmazione.

**Per informazioni sul funzionamento del programma di configurazione, fare riferimento al relativo manuale operativo.**

OFF ON

# **CONFIGURAZIONE TRAMITE DIP-SWITCH**

1) Aprire lo sportello sul lato del dispositivo.

2) Impostare il tipo di ingresso sui dip-switch SW1 [1..4] (vedi TAB.1)

- 3) Impostare il tipo di uscita sui dip-switch SW2 [7..8] (vedi TAB.2)
- 4) Impostare il valore di Inizio scala di ingresso sui dip-switch SW1 [5..8] (vedi TAB.3)\*

5) Impostare il valore di Fondo scala di ingresso sui dip-switch SW2 [1..6] (vedi TAB.3)\*

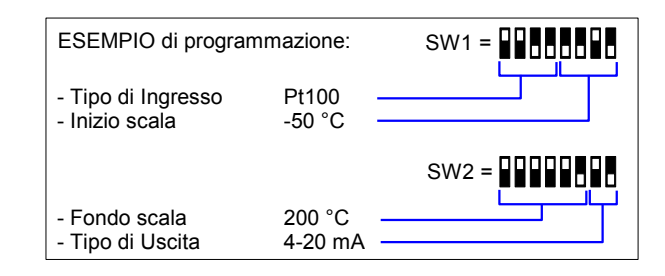

#### NOTA:

- Il software di configurazione dispone di una procedura guidata per l'individuazione della corretta impostazione dei dip-switch (collegare il dispositivo al PC seguendo la procedura descritta nella sezione "Configurazione tramite PC").

#### **TABELLE CONFIGURAZIONE DIP-SWITCH**

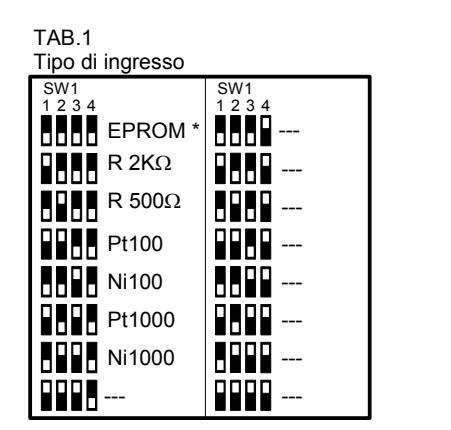

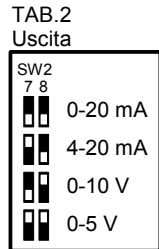

NOTE:

- \* La compensazione viene eseguita a 3 fili.
- \* Per l'impostazione del campo scala di ingresso, fare riferimento alla sezione della TAB.3 (pagina seguente) riferita al tipo di ingresso impostato (TAB.1)
- \* Se i dip-switch SW1 [1..4] sono tutti impostati alla posizione 0 ("EPROM"), verrà caricata l'intera configurazione impostata tramite PC (tipo di ingresso, campo scala di ingresso, tipo di uscita, campo scala di uscita e opzioni.
- \* Se i dip-switch SW1 [5..8] sono tutti impostati alla posizione 0 ("Default"), verrà caricato il campo scala di default impostato tramite PC (relativamente al tipo di ingresso impostato su SW1[1..4] ).
- \* Eventuali configurazioni errate sui dip-switch, verranno segnalate con il lampeggiamento del led

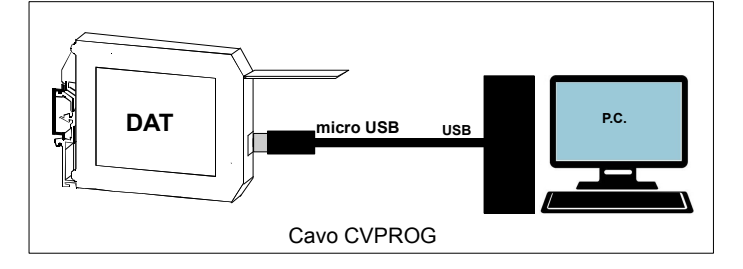

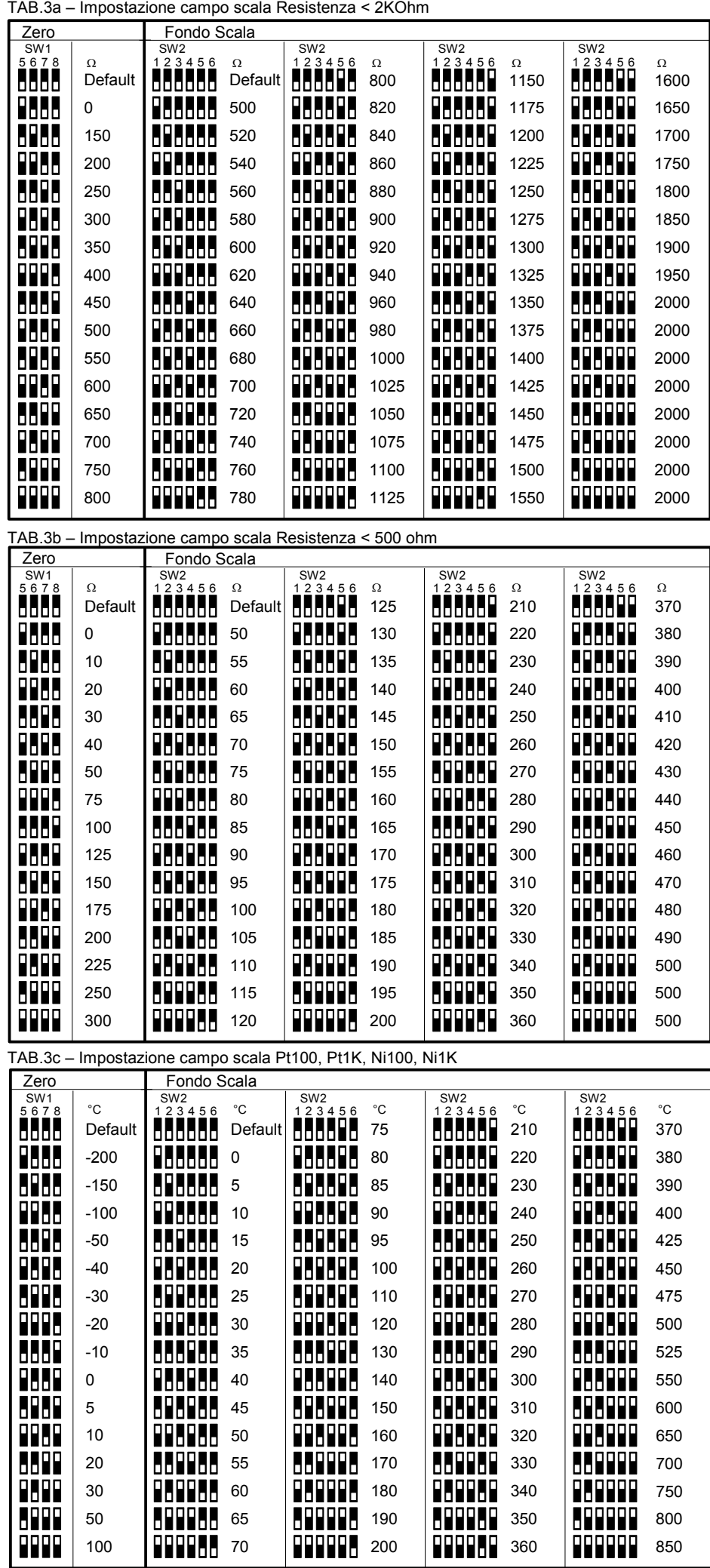

200 |**HHHHH** 360

### **ISTRUZIONI PER L' INSTALLAZIONE**

Il dispositivo è adatto al montaggio su binario DIN in posizione verticale. Per un funzionamento affidabile e duraturo del dispositivo seguire le seguenti indicazioni.

#### **Nel caso in cui i dispositivi vengano montati uno a fianco all' altro distanziarli di almeno 5 mm nei seguenti casi:**

- Temperatura del quadro maggiore di 45 °C e tensione di alimentazione elevata ( >27Vcc ).

- Utilizzo dell'uscita in corrente.

Evitare che le apposite feritoie di ventilazione siano occluse da canaline o altri oggetti vicino ad esse.

Evitare il montaggio dei dispositivi al di sopra di apparecchiature generanti calore; si raccomanda di montare il dispositivo nella parte bassa dell'installazione, quadro o armadio che sia.

Installare il dispositivo in un luogo non sottoposto a vibrazioni.

Si raccomanda inoltre di non far passare il cablaggio in prossimità di cavi per segnali di potenza e che il collegamento sia effettuato mediante l' impiego di cavi schermati.

## **COLLEGAMENTI**

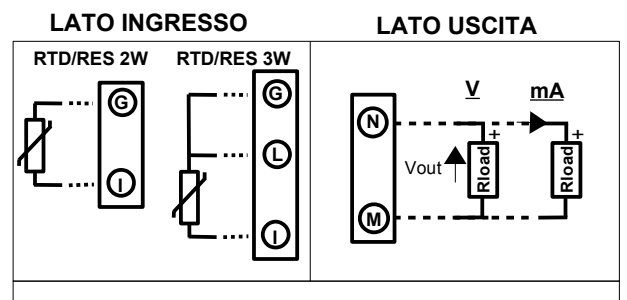

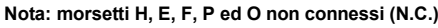

#### **ALIMENTAZIONE (\*)**

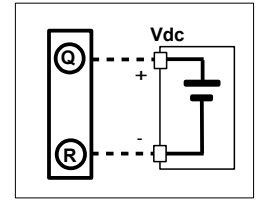

**(\*) : Nota: per installazioni UL il dispositivo deve essere alimentato da una unità di alimentazione con classificazione NEC classe 2 o SELV**

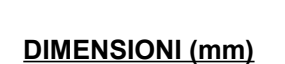

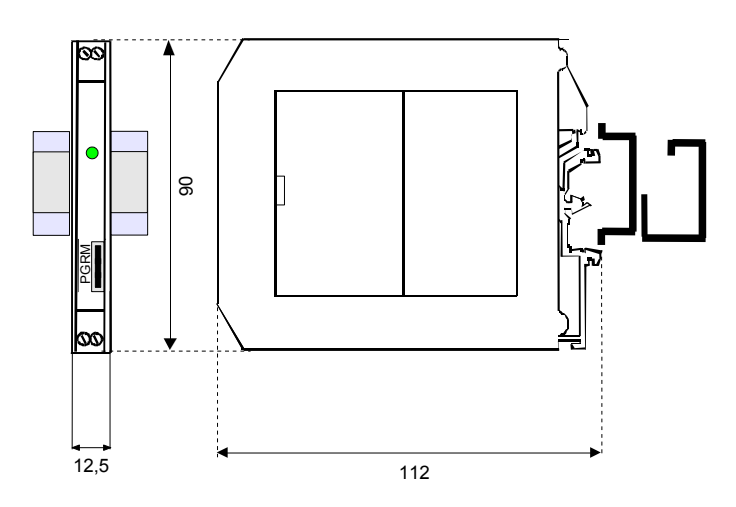

# **SEGNALAZIONE LUMINOSA**

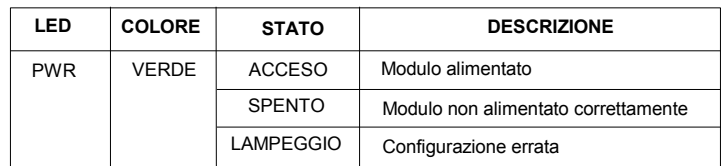

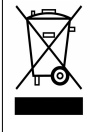

Il simbolo presente sul prodotto indica che lo stesso non deve essere trattato come rifiuto domestico. Dovrà essere consegnato al centro di raccolta autorizzato per il riciclo dei rifiuti elettrici ed elettronici. Per ulteriori informazioni contattare l'ufficio preposto nella propria città, il servizio per lo smaltimento dei rifiuti o il fornitore da cui è stato acquistato il prodotto.

### **COME ORDINARE**

Opzioni

Il DAT4531B viene fornito nella configurazione richiesta dal cliente in fase di ordine. Riferirsi alla sezione "Programmazione" per i campi scala di ingresso ed uscita. Nel caso in cui la configurazione del dispositivo non sia specificata, i parametri di funzionamento saranno da impostare a cura dell' utilizzatore.

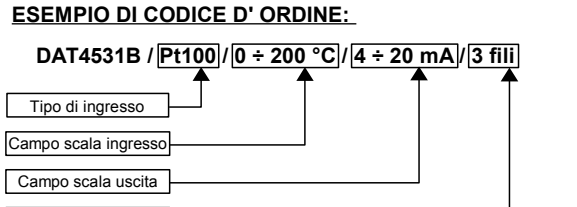

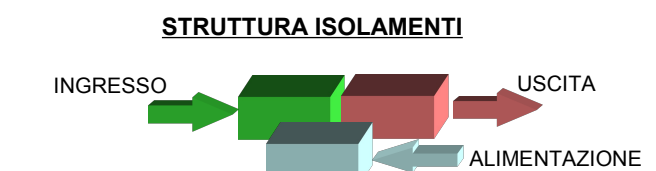